### How To Find and Replace in Notepad

### To find = in .csv version of FTE Detail Report

- 1. Drag FTE Detail report from zip file to your desktop in .csv format. Do not open first.
- 2. Hovering over .csv report desktop shortcut, right click and select Open With Notepad.
- 3. With the report open in Notepad, click **Edit**, and then click **Replace**.
- 4. In the **Find what** box, type the = symbol.
- 5. In the **Replace with** box, do not type any text or spaces. Leave blank.
- 6. To replace all instances of the = with blank, click **Replace All**.

# How To Import Notepad Into Excel Using Text Import Wizard

Open a blank Excel spreadsheet. From the Data tab under Get External Data, choose 'From Text'

| FILE HOME INSE                     | RT PAGE | LAYOUT                                  | FORMULAS          | DATA      | REVIEW           |
|------------------------------------|---------|-----------------------------------------|-------------------|-----------|------------------|
| Get External<br>Data • Connections | Refresh | Connections<br>Properties<br>Edit Links | 2↓ ZAZ<br>Z↓ Sort | Filter    | Clear<br>Reapply |
| 🚔 Open SAS Data                    | Conn    | ections                                 |                   | Sort & Fi | lter             |
| From Access                        | ~       | f <sub>x</sub>                          |                   |           |                  |
| From Web                           | С       | D                                       | E                 | F         | G                |
| From Text                          |         |                                         |                   |           |                  |
| From Other Sources 🕨               |         |                                         |                   |           |                  |
| 3                                  |         |                                         |                   |           |                  |
| 4                                  |         |                                         |                   |           |                  |
| 5                                  |         |                                         |                   |           |                  |

Find your FTE Detail report in Notepad and double click it. This will open the Text Import Wizard.

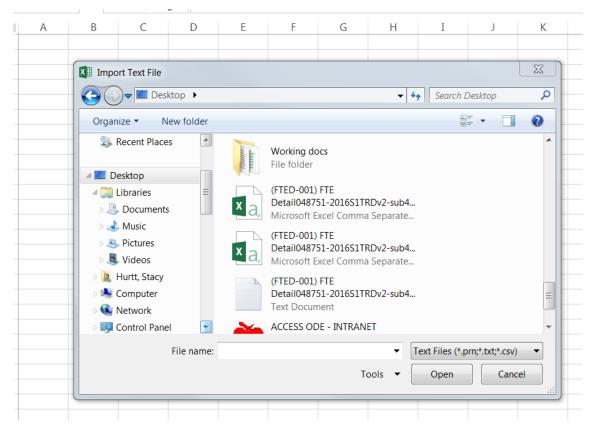

**Step 1** – Set data type to Delimited and click next.

| Text Import Wizard - Step 1 of 3                                                                                                    | 9                                                | $\mathbb{X}$ |
|----------------------------------------------------------------------------------------------------|--------------------------------------------------|--------------|
| The Text Wizard has determined that your data is Fixed Width.                                                                                                    |                                                  |              |
| If this is correct, choose Next, or choose the data type that best describes your data.                                                                                                    |                                                  |              |
| Original data type                                                                                                    |                                                  |              |
| Choose the file type that best describes your data:                                                                                                    |                                                  |              |
| Delimited - Characters such as commas or tabs separate each field.                                                                                                    |                                                  |              |
| Fixed width - Fields are aligned in columns with spaces between each field.                                                                                                    |                                                  |              |
| Start import at row: 1 File origin: 437 : OEM United States                                                                                                    |                                                  | •            |
| My data has headers.  Preview of file C:\Users\stacy\(FTED-001) FTE Detail046920-2016S1TRDv2-sub4-AllSeverities2016-02-04_16-05-24.0                                                                                                    |                                                  | 1            |
| <pre>1 RPT DEST IRN, BLDG IRN, SSID, EMISID, LASTNAME, FIRSTNAME, MIDDLENAME, LEA IRN, LEVEL 2 RE<br/>2 "046920", "Not Available", "AA7225616", "Not Available", "Not Available", "Not Available",<br/>3 "046920", "Not Available", "AE2063443", "Not Available", "Not Available", "Not Available",<br/>4 "046920", "Not Available", "AC1567062", "Not Available", "Not Available", "Not Available",<br/>5 "046920", "Not Available", "AC1377666", "Not Available", "Not Available", Not Availabl</pre> | .e", "Not<br>.e", "Not<br>.e", "Not<br>.e", "Not |              |
| 6 "046920", "Not Available", "AG2420712", "Not Available", "Not Available"                       | e","Not                                          | 1            |
| Cancel < Back <u>N</u> ext >                                                                                                    | <u>F</u> inish                                   |              |

**Step 2** – Set Delimiters to Comma and click Next.

| t Import Wizard                                                          | - Step 2 01 5                                                                                                    |                                                                  |                                                                  |                                                          |   |
|--------------------------------------------------------------------------|----------------------------------------------------------------------------------------------------|------------------------------------------------------------------|------------------------------------------------------------------|----------------------------------------------------------|---|
| is screen lets you                                                       | set the delimiters your data contains. You can see l                                                                                                    | how your text is affec                                           | ted in the preview                                               | below.                                                   |   |
| Delimiters                                                               |                                                                                                    |                                                                  |                                                                  |                                                          |   |
| Jeimiters                                                                |                                                                                                    |                                                                  |                                                                  |                                                          |   |
| <u>T</u> ab                                                              |                                                                                                    |                                                                  |                                                                  |                                                          |   |
| Semicolon                                                                | Treat consecutive delimiters as one                                                                                                    |                                                                  |                                                                  |                                                          |   |
| Comma                                                                    |                                                                                                    |                                                                  |                                                                  |                                                          |   |
|                                                                          | Text gualifier:                                                                                                    |                                                                  |                                                                  |                                                          |   |
| Space                                                                    |                                                                                                    |                                                                  |                                                                  |                                                          |   |
| Other:                                                                   |                                                                                                    |                                                                  |                                                                  |                                                          |   |
|                                                                          |                                                                                                    |                                                                  |                                                                  |                                                          |   |
|                                                                          |                                                                                                    |                                                                  |                                                                  |                                                          |   |
| Data <u>p</u> review                                                     |                                                                                                    |                                                                  |                                                                  |                                                          |   |
| RPT DEST IRN                                                             |                                                                                                    |                                                                  | FIRSTNAME                                                        | MIDDLENAME                                               |   |
| RPT DEST IRN<br>046920                                                   | Not Available AA7225616 Not Available                                                                                                    | Not Available I                                                  | Not Available                                                    | Not Availab                                              |   |
| RPT DEST IRN                                                             | Not Available AA7225616 Not Available<br>Not Available AB2063443 Not Available                                                                                                    | Not Available I<br>Not Available I                               | Not Available<br>Not Available                                   | Not Availab<br>Not Availab                               | 1 |
| RPT DEST IRN<br>046920<br>046920                                         | Not Available AA7225616 Not Available                                                                                                    | Not Available  <br>Not Available  <br>Not Available              | Not Available<br>Not Available<br>Not Available                  | Not Availab<br>Not Availab<br>Not Availab                | 1 |
| RPT DEST IRN<br>046920<br>046920<br>046920<br>046920                     | Not Available AA7225616 Not Available<br>Not Available AB2063443 Not Available<br>Not Available AC1567062 Not Available                                                                                   | Not Available<br>Not Available<br>Not Available<br>Not Available | Not Available<br>Not Available<br>Not Available<br>Not Available | Not Availab<br>Not Availab<br>Not Availab<br>Not Availab | 1 |
| RPT DEST IRN<br>046920<br>046920<br>046920<br>046920<br>046920<br>046920 | Not Available AA7225616 Not Available<br>Not Available AB2063443 Not Available<br>Not Available AC1567062 Not Available<br>Not Available AG1377666 Not Available<br>Not Available AG2420712 Not Available | Not Available<br>Not Available<br>Not Available<br>Not Available | Not Available<br>Not Available<br>Not Available<br>Not Available | Not Availab<br>Not Availab<br>Not Availab<br>Not Availab | 1 |
| RPT DEST IRN<br>046920<br>046920<br>046920<br>046920<br>046920<br>046920 | Not Available AA7225616 Not Available<br>Not Available AB2063443 Not Available<br>Not Available AC1567062 Not Available<br>Not Available AG1377666 Not Available                                          | Not Available<br>Not Available<br>Not Available<br>Not Available | Not Available<br>Not Available<br>Not Available<br>Not Available | Not Availab<br>Not Availab<br>Not Availab<br>Not Availab | 1 |
| RPT DEST IRN<br>046920<br>046920<br>046920<br>046920<br>046920<br>046920 | Not Available AA7225616 Not Available<br>Not Available AB2063443 Not Available<br>Not Available AC1567062 Not Available<br>Not Available AG1377666 Not Available<br>Not Available AG2420712 Not Available | Not Available<br>Not Available<br>Not Available<br>Not Available | Not Available<br>Not Available<br>Not Available<br>Not Available | Not Availab<br>Not Availab<br>Not Availab<br>Not Availab |   |

| t Import Wizard                                                        | I - Step 3 of 3                                                                               |                                                          |                                                                            |                                                                              |                                                                               | 9 X                                                                        |
|------------------------------------------------------------------------|-----------------------------------------------------------------------------------------------|----------------------------------------------------------|----------------------------------------------------------------------------|------------------------------------------------------------------------------|-------------------------------------------------------------------------------|----------------------------------------------------------------------------|
| nis screen lets you                                                    | select each column                                                                            | and set the D                                            | ata Format.                                                                |                                                                              |                                                                               |                                                                            |
| Column data form                                                       | at                                                                                            |                                                          |                                                                            |                                                                              |                                                                               |                                                                            |
| General                                                                |                                                                                               |                                                          |                                                                            |                                                                              |                                                                               |                                                                            |
| _                                                                      |                                                                                               |                                                          |                                                                            | ues to numbers, da                                                           | te values to dates,                                                           | and all remaining                                                          |
|                                                                        |                                                                                               | values to te                                             | ext.                                                                       |                                                                              |                                                                               |                                                                            |
| O Date: MDY                                                            | (                                                                                             |                                                          |                                                                            | Advanced                                                                     | l                                                                             |                                                                            |
| Do not import                                                          | t column (skip)                                                                               |                                                          |                                                                            |                                                                              |                                                                               |                                                                            |
| 0                                                                      |                                                                                               |                                                          |                                                                            |                                                                              |                                                                               |                                                                            |
|                                                                        |                                                                                               |                                                          |                                                                            |                                                                              |                                                                               |                                                                            |
|                                                                        |                                                                                               |                                                          |                                                                            |                                                                              |                                                                               |                                                                            |
|                                                                        |                                                                                               |                                                          |                                                                            |                                                                              |                                                                               |                                                                            |
|                                                                        |                                                                                               |                                                          |                                                                            |                                                                              |                                                                               |                                                                            |
|                                                                        |                                                                                               |                                                          |                                                                            |                                                                              |                                                                               |                                                                            |
|                                                                        |                                                                                               |                                                          |                                                                            |                                                                              |                                                                               |                                                                            |
|                                                                        |                                                                                               |                                                          |                                                                            |                                                                              |                                                                               |                                                                            |
| Data preview                                                           |                                                                                               |                                                          |                                                                            |                                                                              |                                                                               |                                                                            |
| Data <u>p</u> review                                                   |                                                                                               |                                                          |                                                                            |                                                                              |                                                                               |                                                                            |
| Data preview                                                           |                                                                                               |                                                          | h1                                                                         | 6                                                                            | 6                                                                             | h                                                                          |
| Text                                                                   | General                                                                                       | General                                                  | General                                                                    | General                                                                      | General                                                                       | Seneral                                                                    |
| Text<br>RPT DEST IRN                                                   | BLDG IRN                                                                                      | SSID                                                     | EMISID                                                                     | LASTNAME                                                                     | FIRSTNAME                                                                     | MIDDLENAME 🔺                                                               |
| Text                                                                   | BLDG IRN<br>Not Available                                                                     | SSID<br>AA7225616                                        | EMISID<br>Not Available                                                    | LASTNAME                                                                     | FIRSTNAME<br>Not Available                                                    | MIDDLENAME 🔺<br>Not Availabl 🚍                                             |
| Text<br>RPT DEST IRN<br>046920                                         | BLDG IRN<br>Not Available<br>Not Available                                                    | SSID<br>AA7225616<br>AB2063443                           | EMISID<br>Not Available<br>Not Available                                   | LASTNAME<br>Not Available                                                    | FIRSTNAME<br>Not Available<br>Not Available                                   | MIDDLENAME<br>Not Availabl                                                 |
| <u>Text</u><br>RPT DEST IRN<br>046920<br>046920                        | BLDG IRN<br>Not Available<br>Not Available<br>Not Available<br>Not Available                  | SSID<br>AA7225616<br>AB2063443<br>AC1567062<br>AG1377666 | EMISID<br>Not Available<br>Not Available<br>Not Available<br>Not Available | LASTNAME<br>Not Available<br>Not Available<br>Not Available<br>Not Available | FIRSTNAME<br>Not Available<br>Not Available<br>Not Available<br>Not Available | MIDDLENAME<br>Not Availabl<br>Not Availabl<br>Not Availabl<br>Not Availabl |
| Text<br>RPT DEST IRN<br>046920<br>046920<br>046920                     | BLDG IRN<br>Not Available<br>Not Available<br>Not Available<br>Not Available                  | SSID<br>AA7225616<br>AB2063443<br>AC1567062<br>AG1377666 | EMISID<br>Not Available<br>Not Available<br>Not Available<br>Not Available | LASTNAME<br>Not Available<br>Not Available<br>Not Available<br>Not Available | FIRSTNAME<br>Not Available<br>Not Available<br>Not Available<br>Not Available | MIDDLENAME<br>Not Availabl<br>Not Availabl<br>Not Availabl                 |
| Text<br>RPT DEST IRN<br>046920<br>046920<br>046920<br>046920<br>046920 | BLDG IRN<br>Not Available<br>Not Available<br>Not Available<br>Not Available                  | SSID<br>AA7225616<br>AB2063443<br>AC1567062<br>AG1377666 | EMISID<br>Not Available<br>Not Available<br>Not Available<br>Not Available | LASTNAME<br>Not Available<br>Not Available<br>Not Available<br>Not Available | FIRSTNAME<br>Not Available<br>Not Available<br>Not Available<br>Not Available | MIDDLENAME<br>Not Availabl<br>Not Availabl<br>Not Availabl<br>Not Availabl |
| Text<br>RPT DEST IRN<br>046920<br>046920<br>046920<br>046920<br>046920 | BLDG IRN<br>Not Available<br>Not Available<br>Not Available<br>Not Available<br>Not Available | SSID<br>AA7225616<br>AB2063443<br>AC1567062<br>AG1377666 | EMISID<br>Not Available<br>Not Available<br>Not Available<br>Not Available | LASTNAME<br>Not Available<br>Not Available<br>Not Available<br>Not Available | FIRSTNAME<br>Not Available<br>Not Available<br>Not Available<br>Not Available | MIDDLENAME<br>Not Availabl<br>Not Availabl<br>Not Availabl<br>Not Availabl |

Step 3 – Set Column data format to Text and click Finish.

A final window will be displayed asking where you wish to put the data into the sheet. Leave everything as is and click OK

| 1 | Import Data                                             |  |  |  |  |  |  |  |  |  |  |
|---|---------------------------------------------------------|--|--|--|--|--|--|--|--|--|--|
|   | Select how you want to view this data in your workbook. |  |  |  |  |  |  |  |  |  |  |
|   | III 🔘 Table                                             |  |  |  |  |  |  |  |  |  |  |
|   | 😨 🔘 PivotTable Report                                   |  |  |  |  |  |  |  |  |  |  |
|   | PivotChart                                              |  |  |  |  |  |  |  |  |  |  |
|   | Only Create Connection                                  |  |  |  |  |  |  |  |  |  |  |
|   | Where do you want to put the data?                      |  |  |  |  |  |  |  |  |  |  |
|   | Existing worksheet:                                     |  |  |  |  |  |  |  |  |  |  |
|   | =\$A\$1                                                 |  |  |  |  |  |  |  |  |  |  |
|   | New worksheet                                           |  |  |  |  |  |  |  |  |  |  |
|   | Add this data to the Data Model                         |  |  |  |  |  |  |  |  |  |  |
|   | Properties OK Cancel                                    |  |  |  |  |  |  |  |  |  |  |

Your Text Data will now be input into the Excel sheet!

| · · · ·             | _                                    | _         | _              | _              |               | _             |
|---------------------|--------------------------------------|-----------|----------------|----------------|---------------|---------------|
| <b>RPT DEST IRN</b> | BLDG IRN                             | SSID      | EMISID         | LASTNAME       | FIRSTNAME     | MIDDLENAME    |
| 048751              | Not Available                        | AA5861608 | Not Available  | Not Available  | Not Available | Not Available |
| 048751              | Not Available                        | AA8222444 | Not Available  | Not Available  | Not Available | Not Available |
| 048751              | Not Available                        | AB6278617 | Not Available  | Not Available  | Not Available | Not Available |
| 0.00754             | •••••••••••••••••••••••••••••••••••• | 100000017 | •• • • • • • • | •• • • • • • • |               | •••••         |

### How To Create A Pivot Table

Open FTE Detail Report in excel format

#### Click on "INSERT"

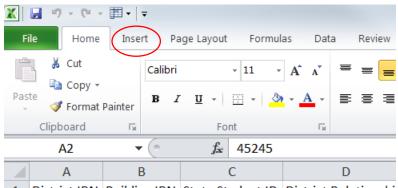

1 District IRN Building IRN State Student ID District Relationshi

#### Click on "PIVOT TABLE"

|       | <b>9</b> • (° •  | <b>•</b> • |                  |             |             |           |
|-------|------------------|------------|------------------|-------------|-------------|-----------|
| F     | ile Home         | Insert     | Pa               | ige Layou   | t Formu     | las       |
| I.    | J 🏢              | <u> </u>   | <mark>) 2</mark> | P           |             |           |
| Pivot | Table Table<br>▼ | Picture    | Clip<br>Art      | Shapes<br>* | SmartArt So | reer<br>* |
|       | Tables           |            |                  | Illustrati  | ons         |           |
|       | A2               | • (        | •                | $f_{x}$     | 45245       |           |
|       | А                | В          |                  |             | С           |           |
| 1     | District IRN     | Building   | IRN              | State St    | tudent ID   | Dis       |

"Create Pivot Table" box opens. Keep default settings and click "OK".

| Create PivotTable                                        | 9       | X  |
|----------------------------------------------------------|---------|----|
| Choose the data that you want to analyze                 |         |    |
| Select a table or range                                  |         |    |
| Table/Range: Corrent_Enrollment_Headcount_De!\$A\$1:\$   | U\$2008 |    |
| Use an external data source                              |         |    |
| Choose Connection                                        |         |    |
| Connection name:                                         |         |    |
| Choose where you want the PivotTable report to be placed |         |    |
| <u>N</u> ew Worksheet                                    |         |    |
| Existing Worksheet                                       |         |    |
| Location:                                                |         |    |
| ОК                                                       | Cance   | el |

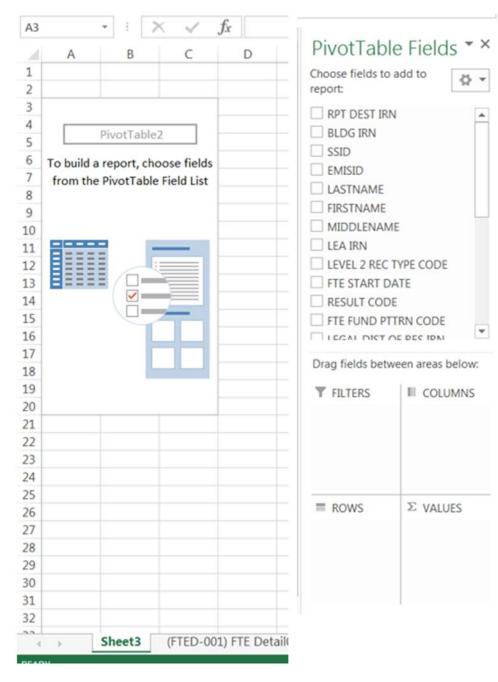

#### A new worksheet opens up for creating your Pivot Table

On the right side of your spreadsheet, drag "SSID" to the "VALUES" box at the bottom of the sheet. This becomes the field on which the "count" of "Calendar" will be based on.

| A3       | *             | : 🔀 | $\sim$   | fx.    | Count    |                         |                 |            |
|----------|---------------|-----|----------|--------|----------|-------------------------|-----------------|------------|
|          | А             |     | В        | С      |          | PivotTable Fi           | elds            | <b>▼</b> × |
| 1        |               |     |          |        |          | Choose fields to add to | a report:       | <u>ې</u>   |
| 2        |               |     |          |        |          | choose helds to add to  | o report.       | ж          |
| 3        | Count of SSID |     |          |        |          |                         |                 |            |
| 4        | 4658          |     |          |        |          | ADJSTD FTE              |                 |            |
| 5        |               |     |          |        |          | STATE EQUIV GRAI        |                 |            |
| 6        |               |     |          |        |          | DISAB CNDTN COL         | DE              |            |
| 7        |               |     |          |        |          | SPECED CAT CODE         |                 |            |
| 8        |               |     |          |        |          | ECON DISADV FLA         | G               |            |
| 9        |               |     |          |        |          | LEP CODE                |                 |            |
| 10       |               |     |          |        |          | FTE END DATE            |                 |            |
| 11       |               |     |          |        |          | FTE INCL CODE           |                 |            |
| 12       |               |     |          |        |          | CALENDAR                |                 |            |
| 13       |               |     |          |        |          | LEA TYPE                |                 |            |
| 14       |               |     |          |        |          | SRC DATA                |                 |            |
| 15       |               |     |          |        |          |                         |                 |            |
| 16       |               |     |          |        |          | MORE TABLES             |                 | -          |
| 17       |               |     |          |        |          | Drag fields hetween e   | rees below      |            |
| 18       |               |     |          |        |          | Drag fields between a   | reas below:     |            |
| 19       |               |     |          |        | _        | <b>T</b> FILTERS        | COLUMNS         |            |
| 20<br>21 |               |     |          |        |          |                         |                 |            |
| 21       |               |     |          |        |          |                         |                 |            |
| 22       |               |     |          |        |          |                         |                 |            |
| 23       |               |     |          |        | _        |                         |                 |            |
| 24       |               |     |          |        |          |                         |                 |            |
| 26       |               |     |          |        |          |                         | NALLEC.         |            |
| 27       |               |     |          |        |          | ROWS                    | $\Sigma$ VALUES |            |
| 28       |               |     |          |        |          |                         | Count of SSID   | •          |
| 29       |               |     |          |        |          |                         |                 |            |
| 30       |               |     |          |        |          |                         |                 |            |
| 31       |               |     |          |        |          |                         |                 |            |
| 32       |               |     |          |        |          |                         |                 |            |
| 22       | > She         | ot1 | (FTED. C | 01) ET | E Detail | Defer Layout Upda       | ta              | PDATE      |
| -        | She           | ett | (FIED-C  | 01) FI | Detain   |                         | 0               | PDATE      |

Notice the change to your table on the left side of the page. The label for "Count of SSID" is inserted and below that is the total count of SSIDs.

| A3       | •             | $\land \lor$ | fx | Count |   |                     |                 | - 1    |
|----------|---------------|--------------|----|-------|---|---------------------|-----------------|--------|
| 4        | A             | В            | С  |       |   | PivotTable          | Fields          | * >    |
| 1        |               |              |    |       |   | Choose fields to ad | ld to report:   | 0 -    |
| 2        |               |              |    |       |   |                     |                 |        |
| 3        | Count of SSID |              |    | _     |   | ADJSTD FTE          |                 |        |
| 4        | 4658          |              |    | _     |   |                     | RADE LEVEL COL  | 15     |
| 5        |               |              |    |       |   |                     |                 | /L     |
| 7        |               |              |    |       |   | SPECED CAT CO       |                 |        |
| 8        |               |              |    |       |   | ECON DISADVI        |                 |        |
| 9        |               |              |    |       |   |                     | FLAG            |        |
| 10       |               |              |    |       |   |                     |                 |        |
| 11       |               |              |    |       |   | FTE END DATE        |                 |        |
| 12       |               |              |    |       |   | FTE INCL CODE       |                 |        |
| 13       |               |              |    |       |   | CALENDAR            |                 |        |
| 14       |               |              |    |       |   | LEA TYPE            |                 |        |
| 15       |               |              |    |       |   | SRODATA             |                 |        |
| 16       |               |              |    |       |   | MORE TABLES         |                 | *      |
| 17       |               |              |    |       |   |                     |                 |        |
| 18       |               |              |    |       |   | Drag fields betwee  | en areas below: |        |
| 19       |               |              |    |       |   | T FILTER            | COLUM           | NS     |
| 20       |               |              |    |       |   | · HETCH             | - COLOM         | 45     |
| 21       |               |              |    |       |   | 1                   |                 |        |
| 22       |               |              |    |       |   |                     |                 |        |
| 23       |               |              |    |       |   | 1                   |                 |        |
| 24       |               |              |    |       |   | 1                   |                 |        |
| 25       |               |              |    |       |   |                     |                 |        |
| 26       |               |              |    |       |   | E ROWS              | Σ VALUES        |        |
| 27<br>28 |               |              |    | _     |   | CALENDAR            | Count of S      | SID 🔹  |
| 28<br>29 |               |              |    |       |   |                     |                 |        |
| 30       |               |              |    |       |   |                     |                 |        |
| 31       |               |              |    |       |   |                     |                 |        |
| 32       |               |              |    |       |   |                     |                 |        |
| 32       | Sheet         | 1 (FTED-C    |    |       | ¥ | Defer Layout U      |                 | UPDATE |

## Next, click on "CALENDAR" and drag it to the "Rows" box.

You will see each of your calendars as a row with a count along the left edge of your pivot table.

| A3 | • E 🗙               | √ $f_x$ Row L        |
|----|---------------------|----------------------|
|    | А                   | В                    |
| 1  |                     |                      |
| 2  |                     |                      |
| 3  | Row Labels          | Count of SSID        |
| 4  | 043760-006320-12-SR | 1                    |
| 5  | 043802-035063-09-** | 1                    |
| 6  | 044123-039396-**-** | 1                    |
| 7  | 044123-135517-**-** | 1                    |
| 8  | 044255-005348-**-** | 1                    |
| 9  | 045013-011579-01-** | 12                   |
| 10 | 045013-011579-02-** | 17                   |
| 11 | 045013-011579-KG-** | 1                    |
| 12 | 045013-011579-KG-K1 | 7                    |
| 13 | 045013-011579-KG-K2 | 3                    |
| 14 | 045013-011580-**-** | 17                   |
| 15 | 045013-039628-**-** | 68                   |
| 16 | 045013-039701-**-** | 55                   |
| 17 | 045401-004176-**-** | 1                    |
| 18 | 045401-014514-01-FE | 2                    |
| 19 | 045401-014514-02-FE | 5                    |
| 20 | 045401-014514-04-FE | 2                    |
| 21 | 045401-014514-KG-K2 | 1                    |
| 22 | 045401-023424-**-** | 7                    |
| 23 | 045401-023424-12-SR | 3                    |
| 24 | 045401-098574-**-** | 6                    |
| 25 | 046276-035196-09-** | 1                    |
| 26 | 046391-099853-**-** | 1                    |
| 27 | 046409-008995-**-** | 9                    |
| 28 | 046409-008995-12-SR | 1                    |
| 29 | 046409-033399-**-** | 8                    |
| 30 | 046409-124867-**-** | 3                    |
| 31 | 046920-002964-**-** | 1230                 |
| 32 | 046920-002964-06-ED | 1                    |
|    | Sheet1 (            | FTED-001) FTE Detail |

From here you can double click on any count to open a new table showing a complete breakdown of that count within a new tab of the spreadsheet.

| A1 | • E X 4                 | <i>f</i> x R | PT DEST IRN             |               |                    |               |           |                       |                    |             |                       |
|----|-------------------------|--------------|-------------------------|---------------|--------------------|---------------|-----------|-----------------------|--------------------|-------------|-----------------------|
|    | A B                     | С            | D                       | E             | F                  | G             | Н         | Ι                     | J                  | К           | L                     |
| 1  | RPT DEST IRN 💌 BLDG IRN | SSID         | EMISID •                |               | FIRSTNAME <b>*</b> | MIDDLENAME    | LEA IRN 🔻 | LEVEL 2 REC TYPE CODE | FTE START DATE 🔻   | RESULT CODE | FTE FUND PTTRN CODE 💌 |
| 2  | 12345 Not Availa        | ble ZD464338 | S: Not Availa           | Not Available | Not Available      | Not Available | 051060    | FTED-001              | 2015-10-26 00:00:0 | FT0000      | RGJV                  |
| 3  | 12345 Not Availa        | ble YG559918 | <sup>3</sup> Not Availa | Not Available | Not Available      | Not Available | 051060    | FTED-001              | 2015-08-20 00:00:0 | FT0000      | RGJV                  |
| 4  | 12345 Not Availa        | ble YG433258 | S Not Availa            | Not Available | Not Available      | Not Available | 051060    | FTED-001              | 2016-01-07 00:00:0 | FT0000      | RGJV                  |
| 5  | 12345 Not Availa        | ble AB206344 | I: Not Availa           | Not Available | Not Available      | Not Available | 051060    | FTED-001              | 2016-01-11 00:00:0 | FT0000      | RGJV                  |
| 6  | 12345 Not Availa        | ble VU66462  | 8 Not Availa            | Not Available | Not Available      | Not Available | 051060    | FTED-001              | 2015-08-24 00:00:0 | FT0000      | RGJV                  |
| 7  | 12345 Not Availa        | ble VU12378  | 1 Not Availa            | Not Available | Not Available      | Not Available | 051060    | FTED-001              | 2015-08-24 00:00:0 | FT0000      | RGJV                  |
| 8  | 12345 Not Availa        | ble VT962836 | i Not Availa            | Not Available | Not Available      | Not Available | 051060    | FTED-001              | 2016-01-11 00:00:0 | FT0000      | RGJV                  |
| 9  | 12345 Not Availa        | ble VT959937 | Not Availa              | Not Available | Not Available      | Not Available | 051060    | FTED-001              | 2015-08-20 00:00:0 | FT0000      | RGJV                  |
| 10 | 12345 Not Availa        | ble VM47375  | 1 Not Availa            | Not Available | Not Available      | Not Available | 051060    | FTED-001              | 2015-08-24 00:00:0 | FT0000      | RGJV                  |
| 11 | 12345 Not Availa        | ble VF711239 | Not Availa              | Not Available | Not Available      | Not Available | 051060    | FTED-001              | 2015-10-26 00:00:0 | FT0000      | RGJV                  |